# SENG 371 Software Evolution

Lab #1

# Lab Instructors

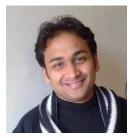

Pratik Jain

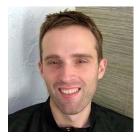

Przemek Lach

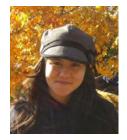

Lorena Castañeda

#### Lab Themes Outline

- 1. Software Visualization Tools
- 2. Source Management Tools
- 3. Corporative Solutions

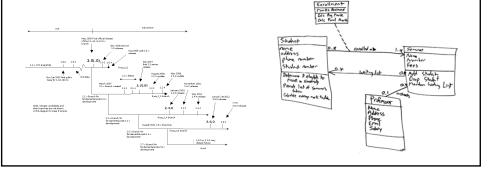

### Lab Themes Outline

- 1. Software Visualization Tools
  - A. Software Visualization Graphs
  - B. UML Visualization tools
  - C. Source Management Visualization tools
- 2. Source Management Tools
- 3. Corporative Solutions

## Lab Themes Outline

- 1. Software Visualization Tools
  - A. Software Visualization Graphs
  - **B.** UML Visualization tools
  - C. Source Management Visualization tools
- 2. Source Management Tools
- 3. Corporative Solutions

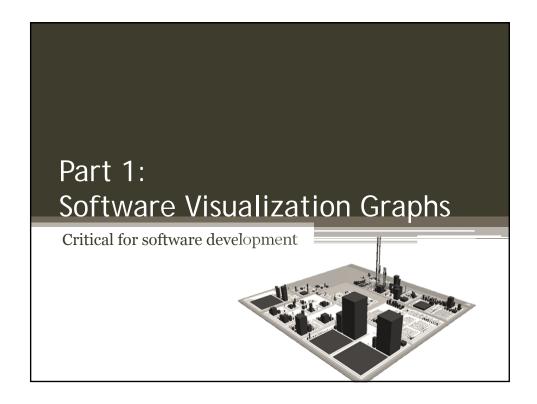

# Why software visualization?

- To understand data
- To make data human readable
- To share information and make better desicions
- To make predictions
- To manage source code
- ... and many more

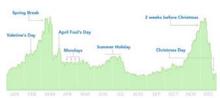

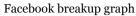

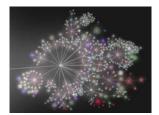

The Linux Kernel Project

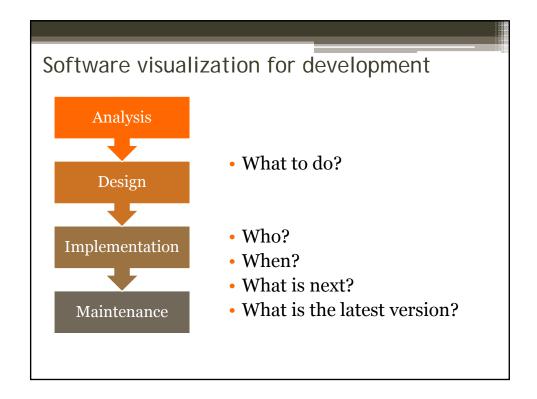

## Software visualization tools for developers

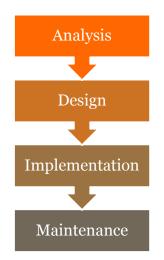

- UML Visualization tools
  - **1. IDE plugins** (e.g. Eclipse, JDeveloper, Visual Studio)
  - **2. Online tools** (e.g. yUML, )
  - **3. Desktop** (e.g. StarUML, ArgoUML, Dia)
- Source management visualization tools
  - e.g. Gource, CodeSwarm, SVN
    Time-Lapse View

#### Software Visualization for source management

Tracking the evolution of a software project

https://code.google.com/p/gource/

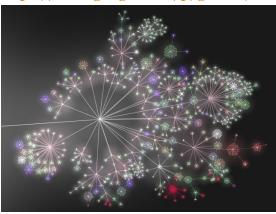

The Linux Kernel Project

#### Software Visualization Tools

- UVic
  - Rigi VisualizationTool <a href="http://rigi.uvic.ca/">http://rigi.uvic.ca/</a>
  - SHriMP views
    http://sourceforge.net/projects/chiselgroup/
- U. Lugano
  - CodeCity http://www.inf.usi.ch/phd/wettel/codecity.html
- U. Gronigen
  - Scientific Visualization and Computer Graphics (SVCG) <a href="http://www.cs.rug.nl/svcg/">http://www.cs.rug.nl/svcg/</a>

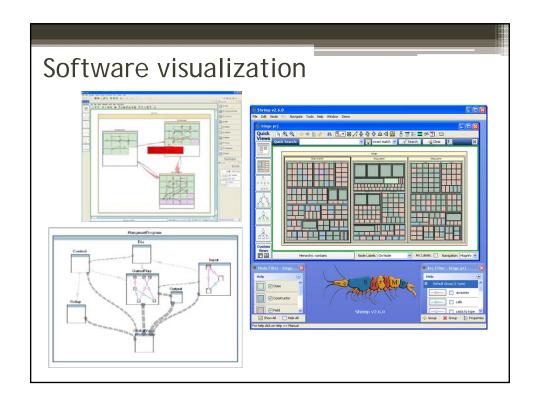

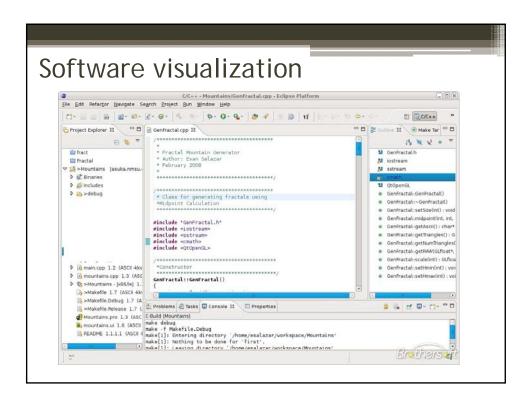

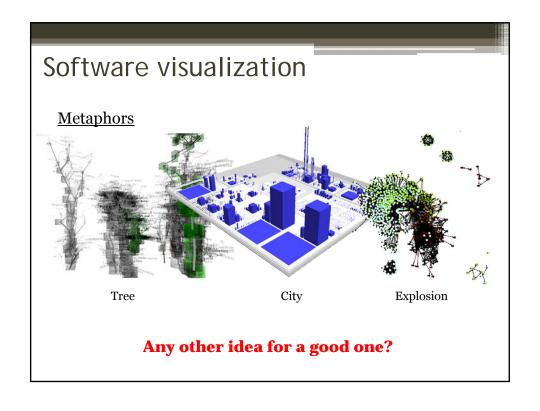

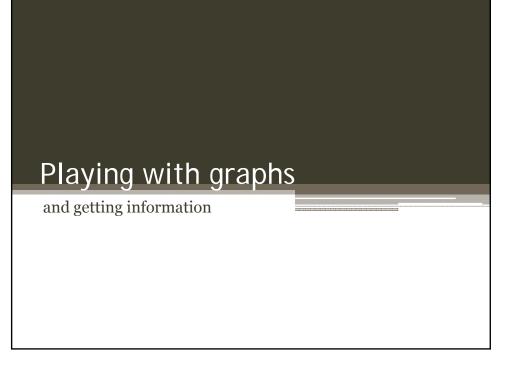

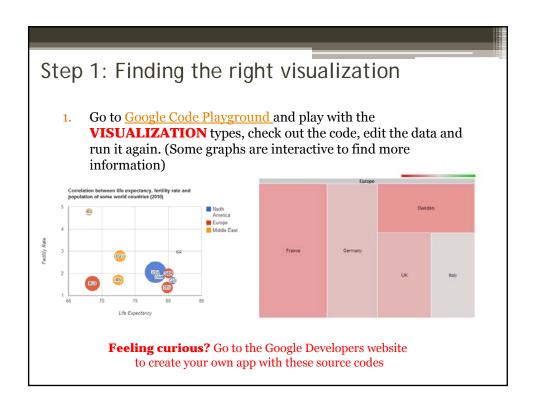

#### Step 2: Getting data sources

**IMPORTANT**: When creating a visualization you need to know the <u>format</u> of the data set

You can get free data from some places (just to play):

- Infochimps <a href="http://www.infochimps.com/">http://www.infochimps.com/</a>
- Freebase <a href="http://www.freebase.com/">http://www.freebase.com/</a>
- IBM Many eyes <a href="http://www-958.ibm.com/software/analytics/manyeyes/">http://www-958.ibm.com/software/analytics/manyeyes/</a>
- Weka <a href="http://www.cs.waikato.ac.nz/ml/weka/datasets.html">http://www.cs.waikato.ac.nz/ml/weka/datasets.html</a>
- ... Your own facebook profile

#### Step 3: Getting information from data

 Open any visualization tool and load the data (e.g MS Excel, Weka, Google Drive)

Or, http://webhome.csc.uvic.ca/~lcastane/

Go to MS Excel, open de **account\_activity\_excelDemo.xlsx** file and play with dynamic tables and charts to find information

... for example that users facebook highest activity is on Thursdays at noon for the past months.  $_{^{14}}$ 

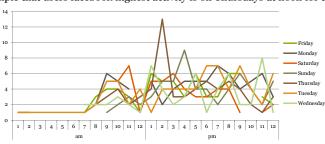

## Step 3: Getting information from data

Some questions for yourself:

- What useful information did I get?
- 2. Did I find what I was looking for?
- 3. Did I find more than what I was looking for?
- 4. Is there any data I need to get more information?
- 5. If I change the type of graph do I get new information? Did the type of graph matter?

#### Discussion

- 1. How software visualization is a tool for engineering?
- 2. Is it really THAT important? Why?
- 3. How software visualization impacts other areas and users?,
  - Pick a different one from CS (e.g Arts, Politics, Health, Traffic, Police) and give an application example that you would like to see.

# Lab Themes Outline (next week)

#### 1. Softwarwe Visualization Tools

- A. Software Visualization Graphs
- **B.** UML Visualization tools
- C. Source Management Visualization tools
- 2. Source Management Tools
- **3.** Corporative Solutions